# **Uvođenje nove vage ili kase**

#### [Podaci potrebni za početak rada](https://wiki.micro-process.hr/doku.php?id=hr:vage:fiskalna_vaga_sunmicro_fiscal:uvodenje_nove_vage_i_kase:podaci)

Redoslijed upisa novog uređaja u sustav [Oblak](https://wiki.micro-process.hr/doku.php?id=hr:oblak:start) je slijedeći:

- 1. Upisati podatke o [tvrtki](https://wiki.micro-process.hr/doku.php?id=hr:oblak:sistem-pod) (**pročitati poveznicu"**).
- 2. Upisati podatke o [odjelima.](https://wiki.micro-process.hr/doku.php?id=hr:oblak:sistem-oj)
- 3. Dodati korisnike, knjigovođe i odobriti ovlasti.
- 4. Ukoliko postoji potreba za obračunom poreza na potrošnju, provjeriti da li su upisane stope poreza na potrošnju za sve općine u kojima se nalaze odjeli.
- 5. Upisati podatke o [zaposlenicima](https://wiki.micro-process.hr/doku.php?id=hr:oblak:sistem-radnici) koji će raditi kao operateri na naplatnim mjestima.
- 6. Upisati [Lokacije](https://wiki.micro-process.hr/doku.php?id=hr:oblak:iot-lok), odnosno naplatna mjesta s operaterima na pojedinim lokacijama.
- 7. Upisati podatke o [Grupe roba/usluga](https://wiki.micro-process.hr/doku.php?id=hr:oblak:kase-gart)
- 8. Upisati podatke o [Roba i usluge](https://wiki.micro-process.hr/doku.php?id=hr:oblak:kase-art)
- 9. U podacima o [naplatnim uređajima](https://wiki.micro-process.hr/doku.php?id=hr:oblak:iot-dev) upisati odgovarajuće [Lokacije](https://wiki.micro-process.hr/doku.php?id=hr:oblak:iot-lok), odnosno naplatna mjesta.

#### **Upis Tvrtke**

Sva polja označena sa \* su obavezni podaci i moraju se upisati. Priliko upisa, posebnu pažnju treba obratiti na slijedeće podatke:

- U kartici **~Osnovno~** polja:
	- Vrsta poduzetnika
	- U sustavu PDV
- U kartici **~Postavke~** polja:
	- $\circ$  'SC podaci' obavezno mora biti upisan podatak /data/iot
- U kartici [\\*\\*~Certifikat~\\*\\*](https://wiki.micro-process.hr/doku.php?id=hr:oblak:sistem-pod#certifikat) mora biti upisan važeći certifikat za fiskalizaciju što je vidljivo prema podacima u polju **Vrijedi do**.
- U kartici ~Kupljeno~ dodati modul "Fiskalni uređaji"

### **Upis Odjela**

U odjelima posebnu pažnju treba obratiti na slijedeće:

- U kartici **~Poslovni prostor~** polja:
	- 'Oznaka slijednosti' preporučamo postavljanje podatka Na nivou naplatnog uređaja čime se osigurava da svaka pojedina vaga odnosno kasa ima vlastiti brojač računa.
	- 'Vrsta prostora' ukoliko se radi o prodajnom mjestu koji nema "fiksnu" adresu upisati vrstu prostora, npr Internetska prodaja, Pokretna prodaja…
	- 'Radno vrijeme' **precizno** upisati radno vrijeme uključivši neradne dane, blagdane itd
	- 'Datum zadnje promjene' upisati datum od kada vrijede upisani podaci
	- 'Trajno zatvaranje prostora' označiti isključivo kada se **trajno** zatvara prostor. Nakon zatvaranja prostora više **nije moguće** ponovno aktiviranje prostora
	- $\circ$  'Registrirati promjene u poreznoj' ukoliko su upisani podaci potpuni i točni potrebno je elektronički registrirati promjene u poreznoj upravi označavanjem ovog polja i

aktiviranjem tipke <Prihvati>

## **Upis naplatnih mjesta**

Naplatna mjesta upisuju se u aplikaciji [Lokacije.](https://wiki.micro-process.hr/doku.php?id=hr:oblak:iot-lok)

Svaka pojedinačna fiskalna vaga odnosna kasa je zasebno naplatno mjesto te treba imati "svoju" lokaciju, pa treba upisati po jednu lokaciju za svaku fiskalnu vagu i kasu.

#### **Upis operatera**

U kartici **~Operateri~** za **svako pojedino** naplatno mjesto (lokaciju) **obavezno** treba upisati sve operatere.

Operater se upisuje odabirom zaposlenika te upisom 'Oznake' i 'Šifre'.

**Napomena:** 'Oznaka' i 'Šifra' **moraju** biti istovjetni onima koji su programirani u fiskalnoj vagi odnosno kasi.

#### **Postavljanje uređaja na naplatno mjesto**

Ovaj dio posla obavlja tehnička služba MICRO PROCESS-a.

U programu [Uređaji](https://wiki.micro-process.hr/doku.php?id=hr:oblak:iot-dev) iz liste treba odabrati odgovarajući uređaj. Zatim u obrascu u polju 'Lokacija' izabrati ranije upisano naplatno mjesto u (lokaciju).

Rad sa naplatnim uređajima moguće je podesiti tako da svi naplatni uređaji na jednom odjelu (registriranom poslovnom prostoru) koriste jedinstveni brojač računa. To se postiže tako da se u odjelu u polju **Oznaka slijednosti** izabere Na nivou posl. prostora. To znači da će računi slijediti brojčani niz na razini odjela, a na pojedinim naplatnim uređajima, niz brojeva će biti isprekidan. **Ovo se NE SMIJE mijenjati u toku kalendarske godine**.

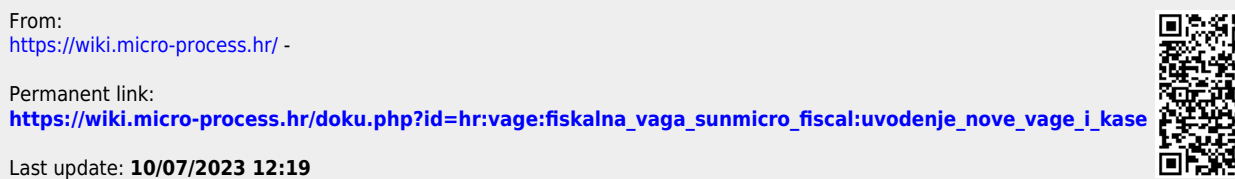

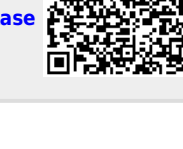